M-MANU201309-02

**の数値の** 

# **I-O DATA**

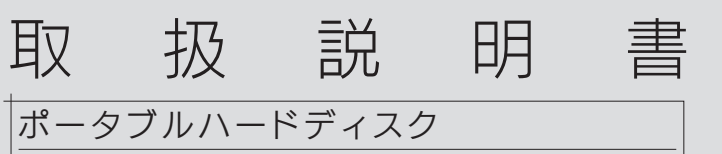

HDPF-UTCシリーズ

本製品は精密機器です。突然の故障等の理由によってデータが消失 する場合があります。

万一に備え、本製品内に保存された重要なデータについては、必ず 定期的に「バックアップ」してください。

本製品または接続製品の保存データの破損・消失などについて、弊 社は一切の責任を負いません。また、弊社が記録内容の修復・復元・ 複製などをすることもできません。なお、何らかの原因で本製品にデー タ保存ができなかった場合、いかなる理由であっても弊社は一切その 責任を負いかねます。

### ●バックアップとは

### 【重要】定期的にバックアップしてください

(USB 3.0/2.0対応のインターフェイス製品を装備した機種を含む)  $W = 8.1(32/3.41)^{1/2}$ 

本製品に保存されたデータを守るために、別の記憶媒体(HDD、 BD/DVD など)にデータの複製を作成することです。(データを移 動させることは「バックアップ」ではありません。同じデータが 2 か 所にあることを「バックアップ」と言います。)

酪 ご覧ください。 http:/www.iodata.jp/pio/

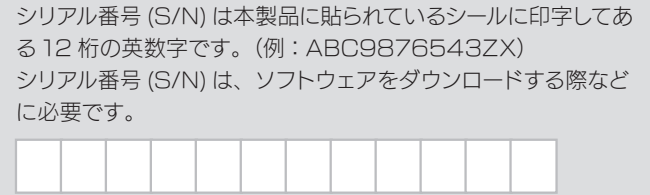

万一、故障や人為的なミスなどで、一方のデータが失われても、残っ た方のデータを使えますので安心です。不測の事態に備えるために、 必ずバックアップしてください。

お買い上げ時のレシート等はご購入日を証明するものです。大切 に保管してください。詳しくは裏の【ハードウェア保証規定】をご 覧ください。

### 動作環境 ※対応OSは、日本語版のみとなります。

USB 3.0/2.0ポートを搭載した機種

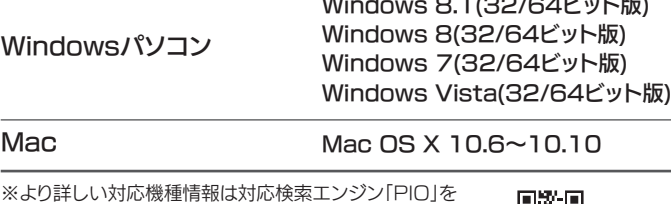

# 内容物を確認する

□ハードディスク(1台) □USB 3.0ケーブル「約30cm](1本) □取扱説明書(本紙)

### シリアル番号(S/N)をメモしてください

# 各 部 の 名 称・機 能

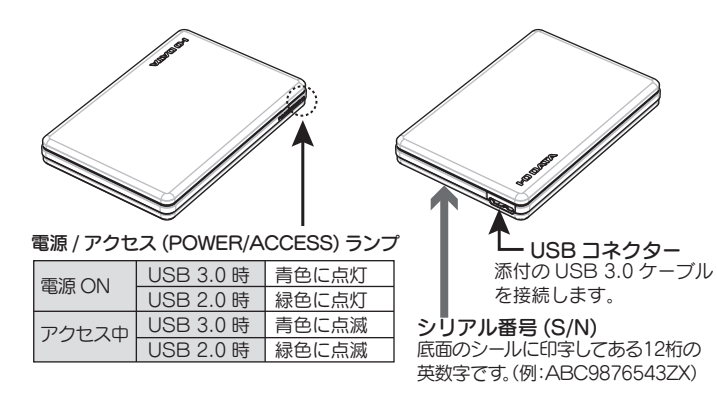

本製品のフォーマット方法は、【画面で見るマニュアル】でご確認 ください。 弊社サポートライブラリで、本製品の型番

> ●コネクターを持って抜きます。 ケーブル部分を引っ張らず、コネクターを持って抜いてください。 ●「取り外しできない」という内容のメッセージが表示された場合は、 使用中のソフトウェアを終了してから取り外し操作をおこなってくだ さい。それでも同じメッセージが表示されたら、パソコンの電源を 切ってから取り外してください。

(HDPF-UTC) で検索します。

### 画面で見るマニュアルの見かた

http://www.iodata.jp/lib/

- ●本製品のアイコンが分からない場合は、いったん【取り外す】を 実行し、消えたアイコンが本製品のアイコンです。
- ●本製品のアイコンが表示されない場合は、接続する USB ポート を変えてご確認ください。USB ハブに接続している場合は、パ ソコン本体の USB ポートに接続してください。

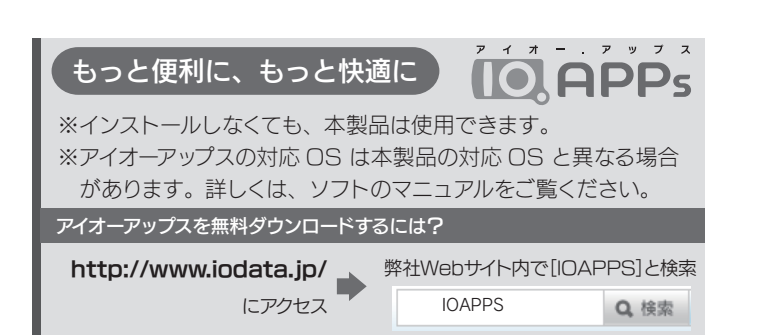

# 【重要】レシートを保管してください インファー マンクローク (使う)

### アイコンがデスクトップに表示されない場合 次の手順でFinder の環境設定を確認してください。 [ デスクトップに表示する項目 ] で、[ ハードディスク ] にチェックし てください。 Finder ファイル 編集 表示 — ①[Finder]→[ 環境設定 ...] を Finder について クリック 環境設定 ゴミ箱を空にする... ひま図 確実にゴミ箱を空にする...  $\Box$   $\Box$   $\otimes$ ②[ 一般 ] タブ→[ ハードディス ク ] にチェック デスクトップに事業する項目 ✔ ハードディスク•<br>✔ 外部ディスク ■ CD、DVD、および iPod<br>■ 接続中のサーバ

Windows パソコンにつなぐ場合は、そのまま使用できます。 Mac につなぐ場合は、事前にフォーマットする必要があります。

### 本製品はNTFS形式でフォーマットされています

# 使用上のご注意

- ●本製品は、起動用ドライブとしては使用できません。
- ●本製品にソフトウェアをインストールしないでください。 パソコン起動時に実行されるソフトウェア(ゲームなど)が 見つからないなど、正常に利用できない場合があります。
- ●ご利用のパソコンにより、スタンバイ、休止、スリープ、サ スペンド、レジュームなどの省電力機能はご利用いただけな い場合があります。
- ●本製品接続時、他の USB 機器を使う場合は、以下にご注 意ください。
- ・本製品の転送速度が遅くなることがあります。
- ・本製品を USB ハブに接続しても使えないことがあります。 この場合、パソコンの USBポートに直接つないでください。
- ●Windows と Mac OS でデータを共有する場合は、本製 品を exFAT または FAT32 でフォーマットしてください。 フォーマットは、Windows 専用ダウンロードソフト「I-O DATA ハードディスクフォーマッタ」でおこないます。詳し くは、【画面で見るマニュアル】をご覧ください。

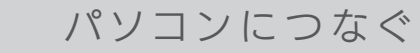

コネクターの向きにご注意ください。

USB は接続できる向きが決まっています。接続しにくいときは、コネ クターの向きをご確認ください。誤った向きで無理に接続すると、 USB ケーブルや USB 端子が破損する恐れがあります。

### ご注意

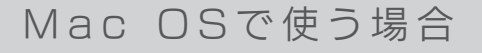

※パソコン本体の USB バス電源供給性能により、一部の機種においてオプションの AC アダプターが必要な場合があります。

詳しくは、弊社ホームページ (http://www.iodata.jp/) をご覧ください。

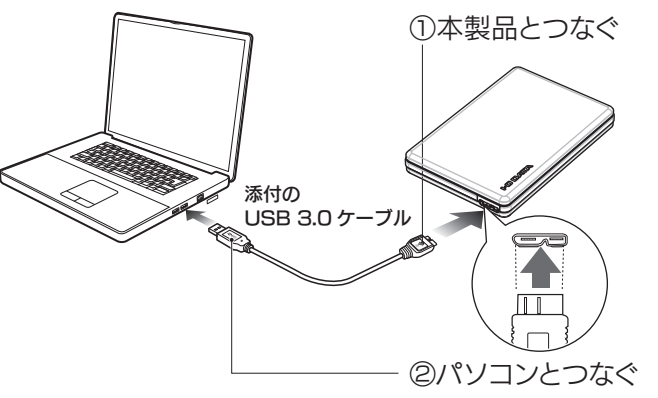

※ここではパソコン起動中に本製品を取り外す場合の手順を説明します。

2 メッセージを確認し、画面の指示にしたがう

### ご注意

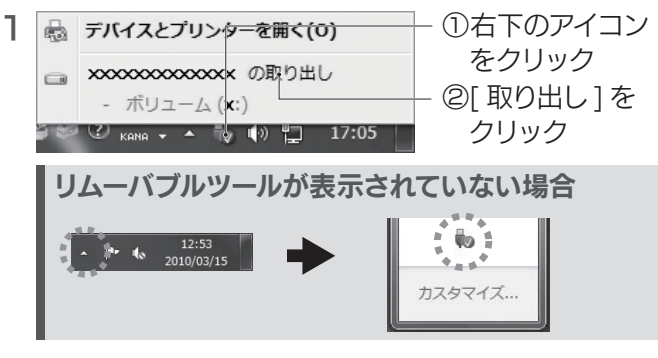

# Windowsで使う場合

### ハードディスクアイコンが追加されていれば使用できます。

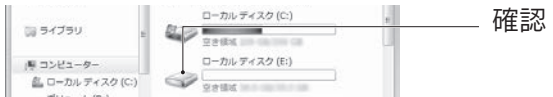

### ヒント

### 確認する

### 取り外す場合

### Time Machine機能画面が表示された場合

本製品をパソコンに接続した際、Mac OSの仕様でTime Machine機能の画面が表示されることがあります。 [消去]をクリックすると、本製品のフォーマットがはじまりますの で、誤ってデータを消去しないようご注意ください。 本製品を使用中にデータが消失した場合でも、データの保証は一 切いたしかねます。故障や万一に備えて定期的にバックアップを お取りください。 ※Time Machine機能については、Apple社ホームページを ご確認ください。

ハードディスクアイコンが追加されていれば使用できます。

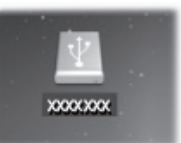

※本製品の名前は、フォーマット時に任意に入力した ものになります。

# フォーマットが必要です。

事前に、Mac OS形式でフォーマットしてください。 方法は、【画面で見るマニュアル】をご覧ください。

### 確認する

コネクターを持って抜きます ケーブル部分を引っ張らず、コネクターを持って抜いてください。

### ご注意

### 取り外す場合

※ここではパソコン起動中に本製品を取り外す場合の手順を説明します。

2 本製品を取り外す

1 本製品のアイコンをごみ箱に捨てる※本製品の名前は、フォーマット時に任意に入力したものになります。

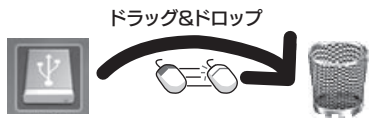

※[ ファイル ] メニューの ["xxx"を取り外す ] をクリックして取り外 すこともできます。(xxx はフォーマット時に設定した名前です。)

# ハードウェア保証規定

弊社のハードウェア保証は、ハードウェア保証規定(以下「本保証規定」 といいます。)に明示した条件のもとにおいて、アフターサービスとして、 弊社製品(以下「本製品」といいます。)の無料での修理または交換を お約束するものです。

#### 1 保証内容

保証の対象となるのは本製品の本体部分のみとなります。ソフトウェア、 付属品・消耗品、または本製品もしくは接続製品内に保存されたデータ 等は保証の対象とはなりません。

取扱説明書(本製品外箱の記載を含みます。以下同様です。)等にしたがっ た正常な使用状態で故障した場合、お買い上げ日が記載されたレシート や納品書をご提示いただく事により、お買い上げ時より 12 ヶ月無料修 理または弊社の判断により同等品へ交換いたします。

以下の場合は保証の対象とはなりません。

- 1) レシートや納品書に記載されたご購入日から 12 ヶ月の保証期間が経 過した場合
- 2) 火災、地震、水害、落雷、ガス害、塩害およびその他の天災地変、公 害または異常電圧等の外部的事情による故障もしくは損傷の場合
- 3) お買い上げ後の輸送、移動時の落下・衝撃等お取扱いが不適当なため 生じた故障もしくは損傷の場合
- 4) 接続時の不備に起因する故障もしくは損傷、または接続している他の 機器やプログラム等に起因する故障もしくは損傷の場合
- 5) 取扱説明書等に記載の使用方法または注意書き等に反するお取扱いに 起因する故障もしくは損傷の場合
- 6) 合理的使用方法に反するお取扱いまたはお客様の維持・管理環境に起 因する故障もしくは損傷の場合
- 7) 弊社以外で改造、調整、部品交換等をされた場合
- 8) 弊社が寿命に達したと判断した場合
- 9) 保証期間が無期限の製品において、初回に導入した装置以外で使用さ れた場合
- 10) その他弊社が本保証内容の対象外と判断した場合

### 2 保証対象

### 3 保証対象外

- ●I-O DATA は、株式会社アイ・オー・データ機器の登録商標です。
- ●Microsoft、Windows および Windows Vista は、米国または他国における Microsoft Corporation の登録商標です。
- ●Apple、Mac は、米国およびその他の国で登録された米国 Apple Inc. の登録商標です。
- ●その他、一般に会社名、製品名は各社の商標または登録商標です。
- 1) 修理を弊社へご依頼される場合は、本製品と本製品のお買い上げ日が 記載されたレシートや納品書等を弊社へお持ち込みください。本製品 を送付される場合、発送時の費用はお客様のご負担、弊社からの返送 時の費用は弊社負担とさせていただきます。
- 2) 発送の際は輸送時の損傷を防ぐため、ご購入時の箱・梱包材をご使用 いただき、輸送に関する保証および輸送状況が確認できる業者のご利 用をお願いいたします。弊社は、輸送中の事故に関しては責任を負い かねます。
- 3) 本製品がハードディスク・メモリーカード等のデータを保存する機能 を有する製品である場合や本製品の内部に設定情報をもつ場合、修理 の際に本製品内部のデータはすべて消去されます。弊社ではデータの 内容につきましては一切の保証をいたしかねますので、重要なデータ につきましては必ず定期的にバックアップとして別の記憶媒体にデー タを複製してください。
- 4) 弊社が修理に代えて交換を選択した場合における本製品、もしくは修 理の際に交換された本製品の部品は弊社にて適宜処分いたしますので、 お客様へはお返しいたしません。

#### 4 修理

- 1) 本製品の故障もしくは使用によって生じた本製品または接続製品内に 保存されたデータの毀損・消失等について、弊社は一切の責任を負い ません。重要なデータについては、必ず、定期的にバックアップを取 る等の措置を講じてください。
- 2) 弊社に故意または重過失のある場合を除き、本製品に関する弊社の損 害賠償責任は理由のいかんを問わず製品の価格相当額を限度といたし ます。
- 3) 本製品に隠れた瑕疵があった場合は、この約款の規定に関わらず、弊 社は無償にて当該瑕疵を修理し、または瑕疵のない製品または同等品 に交換いたしますが、当該瑕疵に基づく損害賠償責任を負いません。

本製品を修理・改造・分解しない →→そは こ。シー はん】 ラッキン・・<br>火災や感電、破裂、やけど、動作不良の原因になります。

#### 5 免責

弊社は、日本国内のみにおいて本保証規定に従った保証を行います。本 製品の海外でのご使用につきましては、弊社はいかなる保証も致しませ  $\lambda$ . Our company provides the service under this warranty only in Japan

┃ アフターサービス インク マン ノードウェア仕様

#### 6 保証有効範囲

#### 【商標について】

●データ消去ソフト等利用し、データを完全消去してください。 情報漏洩などのトラブルを回避するために、データ消去のためのソ フトウェアやサービスをご利用いただくことをおすすめいたしま す。弊社製「DiskRefresher3 SE」をサポートライブラリよりダウ ンロードしてご利用いただけます。

※受付時間 9:00~17:00 月~金曜日(祝祭日をのぞく) FAX: 076-260-3360

#### 【ご注意】

- 1) 本製品及び本書は株式会社アイ・オー・データ機器の著作物です。したがって、本製品及び本 書の一部または全部を無断で複製、複写、転載、改変することは法律で禁じられています。
- 2) 本製品は、医療機器、原子力設備や機器、航空宇宙機器、輸送設備や機器、兵器システムなど の人命に関る設備や機器、及び海底中継器、宇宙衛星などの高度な信頼性を必要とする設備 や機器としての使用またはこれらに組み込んでの使用は意図されておりません。これら、設 備や機器、制御システムなどに本製品を使用され、本製品の故障により、人身事故、火災事 故、社会的な損害などが生じても、弊社ではいかなる責任も負いかねます。設備や機器、制御 システムなどにおいて、冗長設計、火災延焼対策設計、誤動作防止設計など、安全設計に万全 を期されるようご注意願います。
- 3) 本製品は日本国内仕様です。本製品を日本国外で使用された場合、弊社は一切の責任を負い かねます。また、弊社は本製品に関し、日本国外への技術サポート、及びアフターサービス等 を行っておりませんので、予めご了承ください。(This product is for use only in Japan. We bear no responsibility for any damages or losses arising from use of, or inability to use, this product outside Japan and provide no technical support or after-service for this product outside Japan.)
- 4) お客様が録画・録音したものは、個人として楽しむなどのほかは、著作権法上、権利者に無断で 使用できません。
- 5) 著作権を侵害するデータを受信して行うデジタル方式の録画・録音を、その事実を知りながら行 うことは著作権法違反となります。
- 6) 本製品を運用した結果の他への影響については、上記にかかわらず責任は負いかねますので ご了承ください。
- 接続するUSBポートを変えてみてください。USBハブに接続している場合は、パ ソコンのUSBポートに直接、接続しなおしてください。
- ・ [コンピューター]([マイコンピュータ])の[表示]→[最新の情報に更新]をクリッ クしてください。
- ・Mac 専用フォーマットの場合、Windows 上でアイコンが表示され ません。 Windows でお使いになる場合は、フォーマットし直す必要があります。 フォーマット方法は、画面で見るマニュアルをご覧ください。 ※フォーマットすると、データはすべて消去されます。

# 2 ユーザーアカウント制御の画面が表示された

[はい]([続行])ボタンをクリックしてください。

# ? 「取り外しできません」と表示された

●本製品の容量 1Gバイト = 1,000Mバイト 1Mバイト = 1,000,000バイトで計算 ●OS上で表示される容量 1Gバイト=1,024Mバイト 1Mバイト=1,048,576バイトで計算

禁止  $\bullet$ 指示を守る

# 安全のために

お使いになる方への危害、財産への損害を未然に防ぎ、安全に正しくお使 いいただくための注意事項を記載しています。 ご使用の際には、必ず記載事項をお守りください。

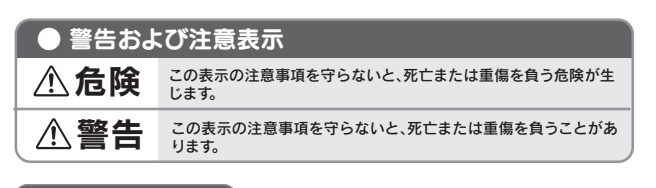

# ● 絵記号の意味

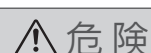

### 警 告

雷が鳴り出したら、本製品や電源コードには触れない 感電の原因になります。

### ぬらしたり、水気の多い場所で使わない

火災・感電の原因になります。 ・お風呂場、雨天、降雪中、海岸、水辺でのご使用は、特にご注意ください。 ・水の入ったもの(コップ、花びんなど)を上に置かないでください。

### 故障や異常のまま、つながない

そのまま使うと、火災・感電・故障の原因になります。 本製品に故障や異常がある場合は、必ずつないでいる機器から取り外してください。

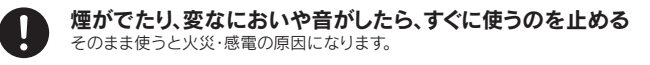

```
じゅうたん、スポンジ、ダンボール、発泡スチロールなど、保
温・保湿性の高いものの近くで使わない
発火の原因になります。
```
#### 譲渡・廃棄の際のご注意

●本製品を廃棄する際は、地方自治体の条例にしたがってください。

この装置は、クラスB情報技術装置です。この装置は、家庭環境で使用することを目的と ていますが、この装置がラジオやテレビジョン受信機に近接して使用されると、受信 障害を引き起こすことがあります。取扱説明書に従って正しい取り扱いをして下さい。 VCCL-B

# こんなときには?

### ● 本製品のアイコンがない

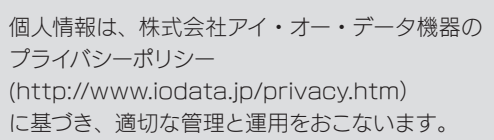

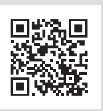

### 個人情報の取り扱いについて

インターネット : http://www.iodata.jp/support/

### お問い合わせ

お問い合わせいただく前に、以下をご確認ください

### ● サポートページのQ&Aを参照

● 最新のソフトウェアをダウンロード

http://www.iodata.jp/support/

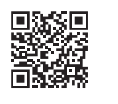

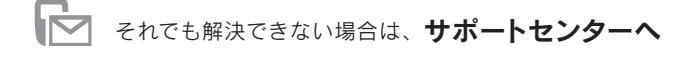

#### 電話: 050-3116-3020

<ご用意いただく情報>

製品情報(製品名、シリアル番号など)、パソコンや接続機器の情報(型番、OSなど)

# 修 理

修理を依頼される場合は、以下の要領でお送りください。

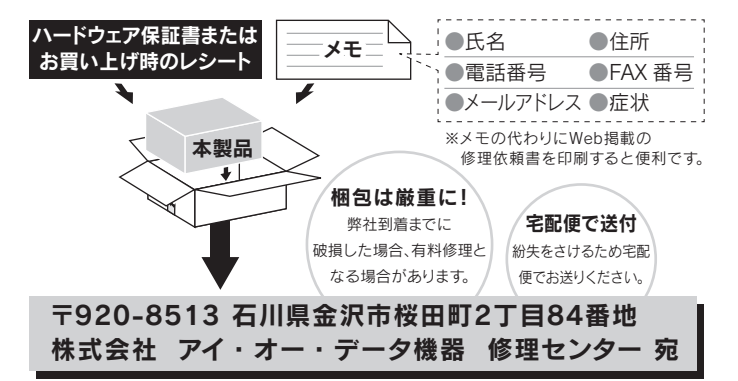

- ●送料は、発送時はお客様ご負担、返送時は弊社負担です。
- ●有料修理となった場合は先に見積をご案内します。(見積無料)
- 金額のご了承をいただいてから、修理をおこないます。 ●内部にデータがある場合、厳密な検査のため、内部データは消去
- されます。何卒、ご了承ください。 バックアップ可能な場合は、お送りいただく前にバックアップして
- ください。弊社修理センターではデータの修復はおこなっておりま せん。
- ●お客様が貼られたシール等は、修理時に失われる場合があります。
- ●保証内容については、ハードウェア保証規定に記載されています。
- ●修理品を送る前に製品名とシリアル番号(S/N)を控えてください。

修理について詳しくは以下をご確認ください

http://www.iodata.jp/support/after/

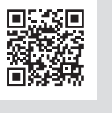

・ USBケーブルの接続を確認してください。

使用しているソフトウェアをすべて終了してから、取り外してください。 それでも取り外せない場合は、パソコンの電源を切ってから本製品を取り外し てください。

# ? フォーマットする場合

画面で見るマニュアルをご覧ください。

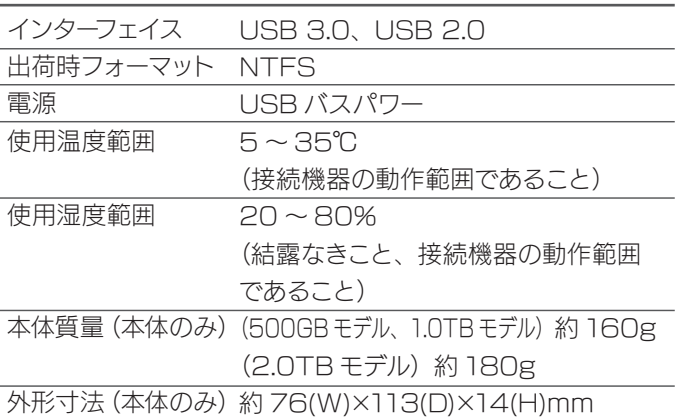

パソコンでフォーマット後の容量について

フォーマット後にOSに表示される容量は、計算方法が異なるため に若干減少しているように見えます。

例)2Tバイトのハードディスクの場合

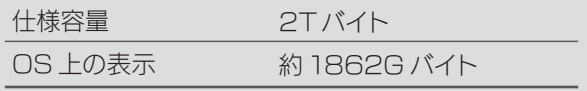